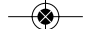

105 Revista Enfermería del Trabajo 2016; 6:3 (105-114) Romero Saldaña, Manuel Pruebas de bondad de ajuste a una distribución normal

# Pruebas de bondad de ajuste a una distribución normal **Metodología de la investigación**

**Autores** Romero-Saldaña, Manuel Doctor en Biomedicina Enfermero del Trabajo

Las pruebas de bondad de ajuste se utilizan para contrastar si los datos de la muestra pueden considerarse que proceden de una determinada distribución o modelo de probabilidad. Por ejemplo, cuando deseamos saber si los datos que manejamos proceden de una distribución normal, binomial, de Poisson, exponencial, etc.

En definitiva, las pruebas de bondad de ajuste permiten verificar qué tipo de distribución siguen nuestros datos y, por tanto, qué pruebas (paramétricas o no) podemos llevar a cabo en el contraste estadístico.

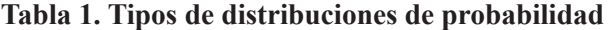

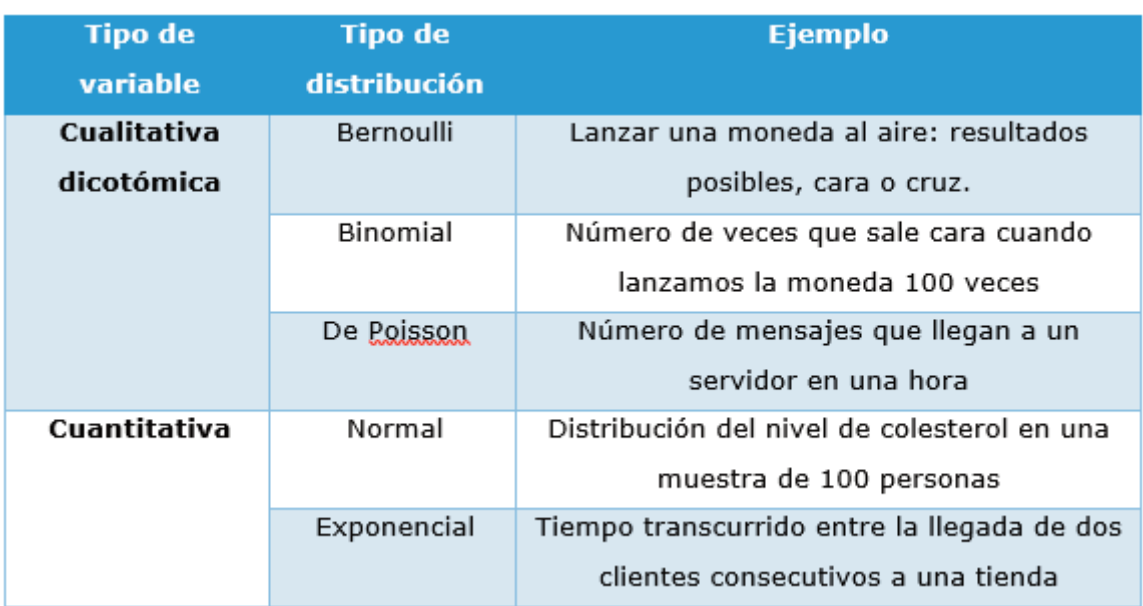

En definitiva, las pruebas de bondad de ajuste permiten verificar qué tipo de distribución siguen nuestros datos y, por tanto, qué pruebas (paramétricas o no) podemos llevar a cabo en el contraste estadístico.

A continuación, se exponen las principales pruebas de bondad de ajuste para contrastar la normalidad de nuestros datos (o sea, si nuestra muestra está extraída aleatoriamente de una población que sigue un modelo de probabilidad ajustado a la distribución normal).

Pruebas de bondad de ajuste para el contraste de distribución normal:

1. Prueba de Kolmogorov-Smirnov (K-S).

2. Test de Lilliefors (prueba de corrección para Kolmo

gorov).

- 3. Prueba de gráficos: Histograma, Q-Q Plots,
- 4. Prueba de Shapiro-Wilks.

#### 1. PRUEBA DE KOLMOGOROV-SMIRNOV

Conocida como prueba K-S, es una prueba de significación estadística para verificar si los datos de la muestra proceden de una distribución normal. Se emplea para variables cuantitativas continuas y cuando el tamaño muestral es mayor de 50.

Ejemplo número 1. Se tiene una muestra de 636 trabajadores en la que deseamos saber si la variable edad sigue una distribución normal. La hipótesis nula (Ho) es que la

Revista Enfermería del Trabajo 2016; 6:3 (105-114) 106 Romero Saldaña, Manuel Pruebas de bondad de ajuste a una distribución normal

muestra procede de una distribución normal, mientras que la hipótesis alternativa (Ha) es que los datos no se distribuyen según unmodelo de probabilidad normal. Portanto, para aceptar Ho el valor de la significación estadística (valor de p) deberá ser mayor de 0,05.

Para llevar a cabo el contraste, emplearemos el programa SPSS. El procedimiento sería el siguiente:

## **Paso 1. Hacemos click en ANALIZAR, Pruebas no paramétricas, K-S de 1 muestra**

◈

INICIAL-FINAL.sav [Conjunto\_de\_datos1] - Editor de datos SPSS

◈

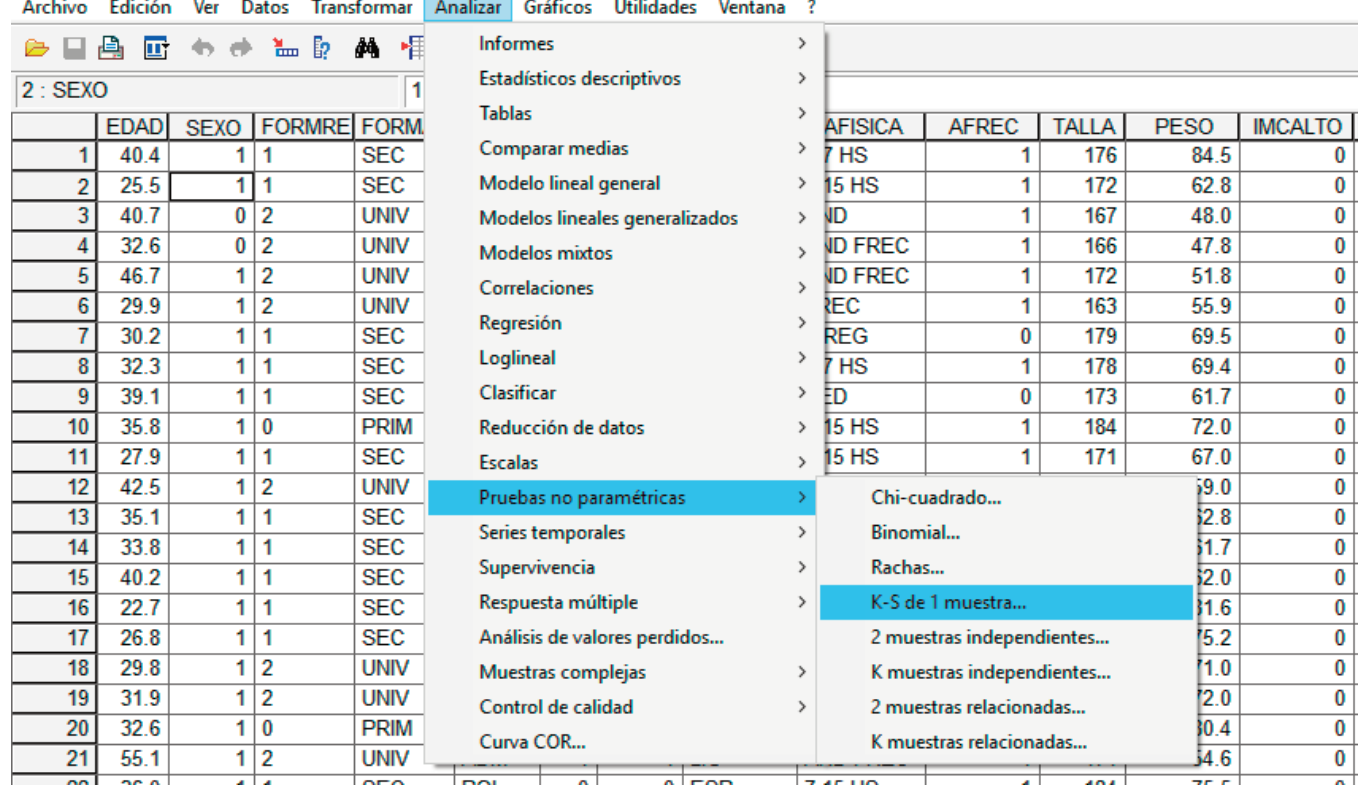

## **Paso 2. Introducimos la variable EDAD en "Contrastar variables" y seleccionamos la distribución de contraste "Normal**

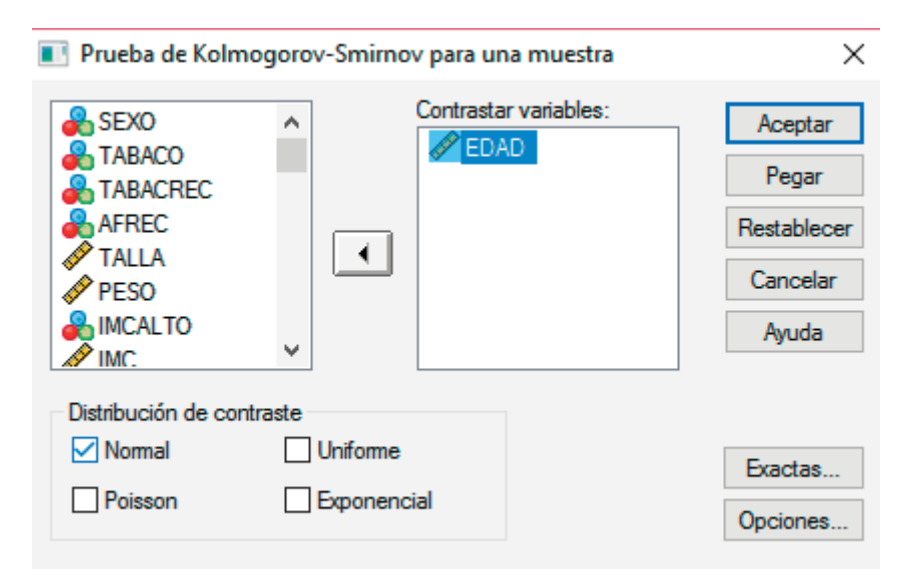

**Paso 3. Interpretamos la salida de resultados. Observamos los estadísticos descriptivos para la variable EDAD: N (número de registros analizados), media, desviación típica, mínimo y máximo y los percentiles 25, 50 y 75 que serían los cuartiles Q1, Q2 y Q3.**

**Estadísticos descriptivos** 

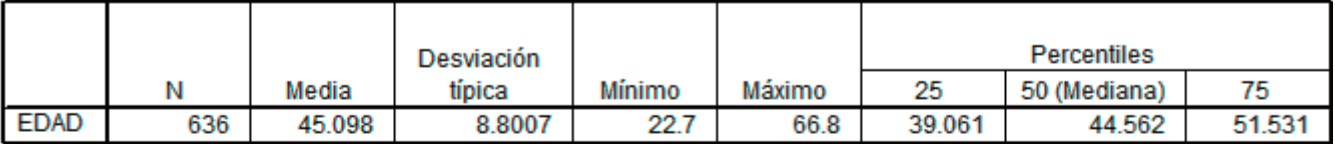

#### Prueba de Kolmogorov-Smirnov para una muestra

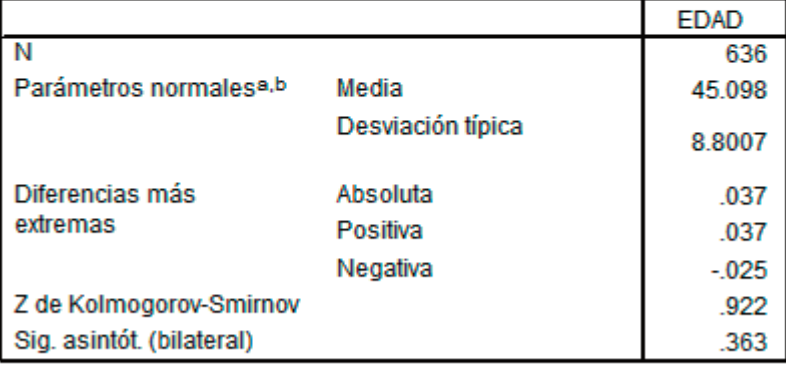

a. La distribución de contraste es la Normal.

b. Se han calculado a partir de los datos.

A continuación, valoramos los resultados de la prueba de contraste Kolmogorov-Smirnov para una muestra. Observamos que el estadístico Z ha obtenido un valor de 0.922 y que la significación estadística (sig. asintót. Bilateral) ha sido 0.363. Este sería el valor de p, y como es mayor de 0,05 se acepta Ho, o sea, la variable edad sigue una distribución normal y, en consecuencia, podremos aplicar pruebas paramétricas para el contraste estadístico.

## **2. TEST DE LILLIEFORS (PRUEBA DE CORREC-CIÓN PARA KOLMOGOROV-SMIRNOV)**

La prueba K-S para una muestra no es muy útil en la práctica, ya que en la gran mayoría de las veces descono-

cemos cuál es la media y desviación estándar de la población, y por tanto, se deben estimar para la distribución teórica de comparación. Esto genera que la prueba K-S sea muy conservadora, aceptando la hipótesis nula en la mayoría de las ocasiones.

Para solventar este problema Lilliefors tabuló el estadístico de Kolmogorov-Smirnov para el caso más habitual en el que desconocemos la media y la varianza poblacional y se estiman a través de los datos muestrales.

Siguiendo con el ejemplo anterior, vamos a realizar la corrección de Lilliefors en la prueba K-S según el programa SPSS:

◈

Revista Enfermería del Trabajo 2016; 6:3 (105-114) 108 Romero Saldaña, Manuel Pruebas de bondad de ajuste a una distribución normal

# **Paso 1. Abrimos el menú ANALIZAR, hacemos click en "Estadísticos descriptivos" y a continuación en "Explorar"**

◈

## INICIAL-FINAL.sav [Conjunto\_de\_datos1] - Editor de datos SPSS

Archivo Edición Ver Datos Transformar Analizar Gráficos Utilidades Ventana ?

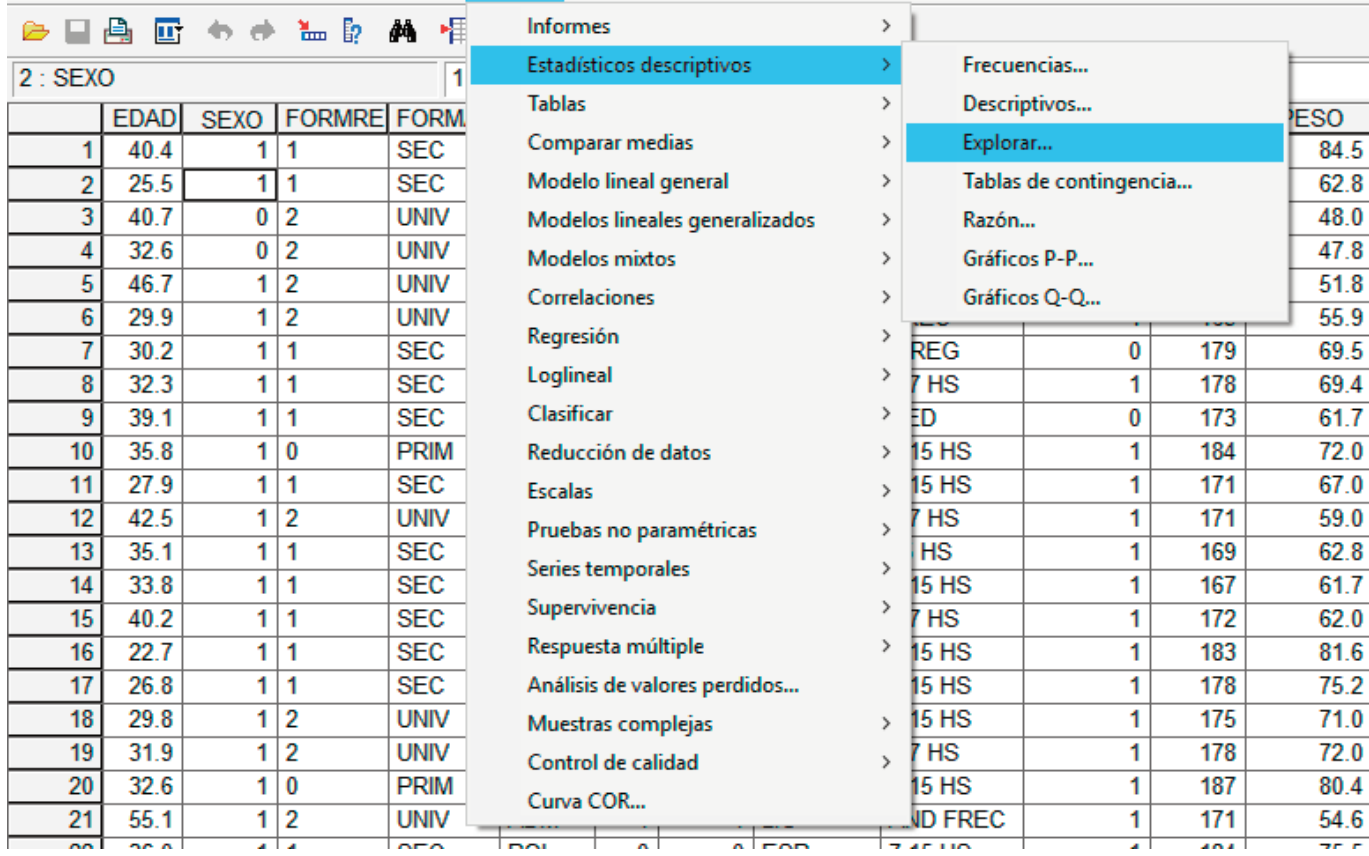

# **Paso 2. Introducimos la variable EDAD en "Dependientes" y en "Mostrar" activamos la pestaña de "Ambos", o sea, que muestre estadísticos y gráficos.**

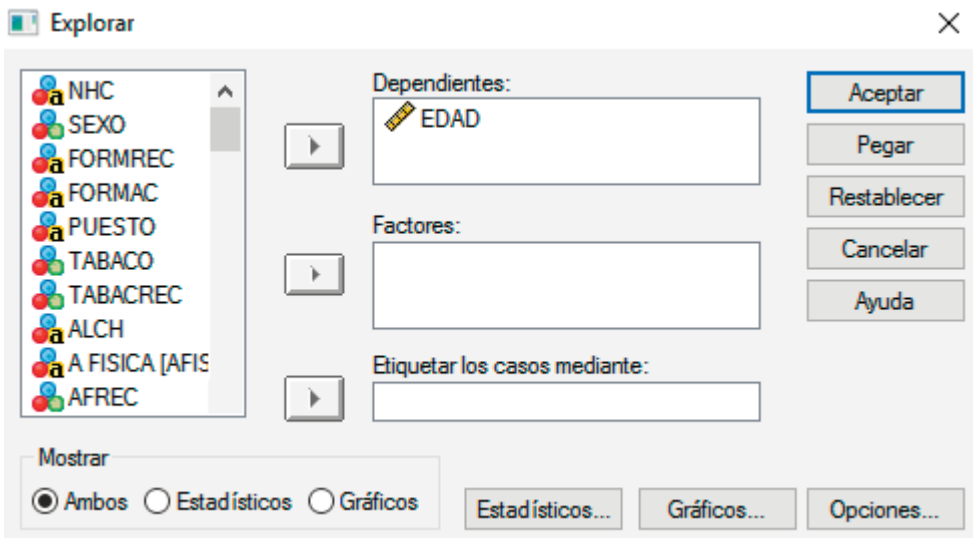

 $\overline{\bullet}$ 

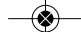

## **Paso 3. A continuación valoramos la salida de resultados. Observamos los resultados de la estadística descriptiva (media, intervalo de confianza, mediana, desviación típica, asimetría, curtosis, etc.) y los principales percentiles**

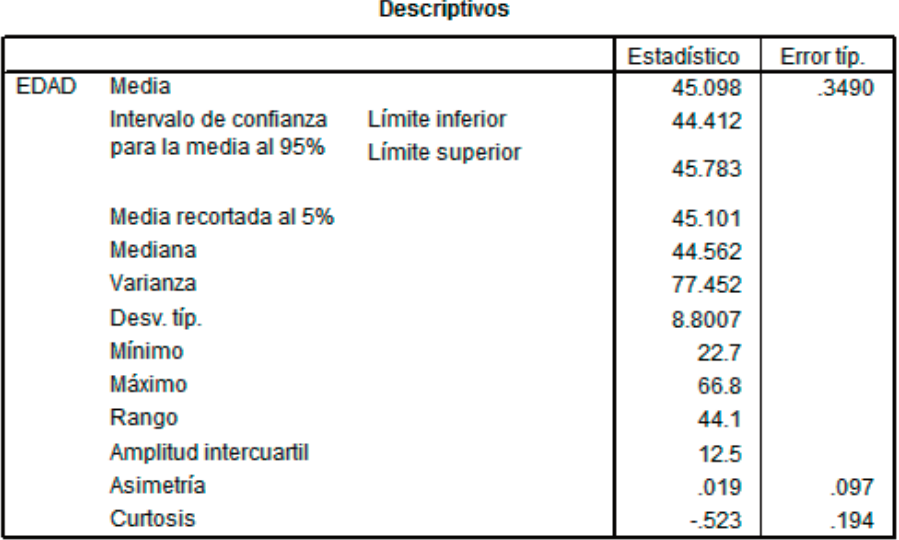

#### **Percentiles**

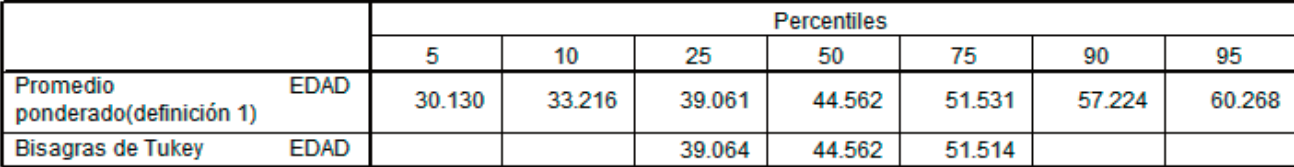

Por último, nos fijamos en las pruebas de normalidad "Kolmogorov-Smirnov" donde ya se ha realizado la corrección de Lilleifors.

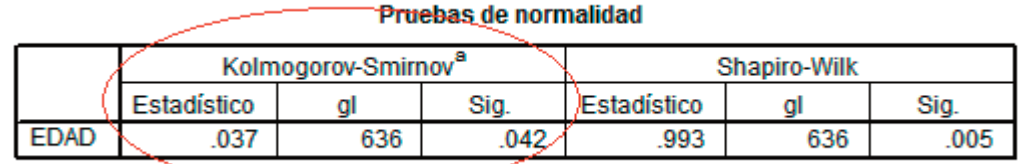

a. Corrección de la significación de Lifflefors

Se observa en esta ocasión, que el estadístico ha obtenido un valor de 0.037 y que el valor de la significación estadística (p) ha sido 0.042, o sea, menor de 0,05 y, por tanto, se rechaza Ho. Aceptamos Ha, que significa que la variable edad no sigue una distribución normal.

En esta situación, donde la prueba simple K-S y la corrección de Lilliefors son contradictorias, es aconsejable realizar la prueba gráfica, donde podremos observar "gráficamente" si los datos de nuestra variable se distribuyen con normalidad o no.

Revista Enfermería del Trabajo 2016; 6:3 (105-114) 110 Romero Saldaña, Manuel Pruebas de bondad de ajuste a una distribución normal

## **3. PRUEBA DE GRÁFICOS: HISTOGRAMA, Q-Q PLOTS**

Hasta ahora hemos visto como, a través de pruebas de significación estadística, podemos determinar la bondad de ajuste de una muestra a una distribución normal. Por otra parte, podemos hacer algo parecido de una manera visual, mediante la observación de gráficos, los cuales nos orientan sobre la normalidad o no de la muestra.

El uso de gráficos presenta varias ventajas, como por ejemplo, la sencillez de interpretación o la facilidad para obtener el diagrama a través de los propios paquetes es

tadísticos. Sin embargo, el principal inconveniente es la subjetividad de la interpretación visual, ya que al contrario de las pruebas de significación estadística, las pruebas gráficas no incluyen ningún valor de "p".

#### **3.1. HISTOGRAMA**

El histograma de la variable EDAD está incluido en los resultados que SPSS genera cuando realizamos la prueba Kolmogorov-Smirnov con la corrección de Lilliefors. Por tanto, no tenemos que hacer nada nuevo.

#### Histograma

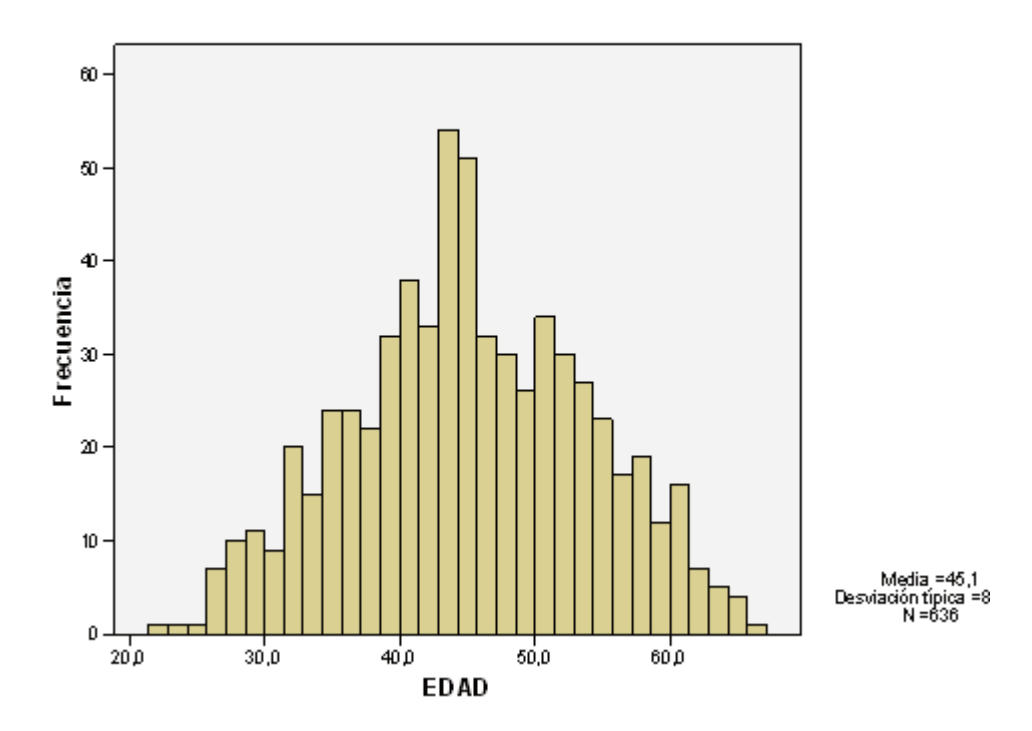

Se puede observar como el histograma para la variable edad presenta una morfología muy parecida a una curva de Gauss, sin simetrías y, por tanto, podemos concluir que sigue una distribución normal.

## **3.2. GRÁFICOS Q-Q**

Muestra los diagramas de probabilidad normal y de probabilidad sin tendencia. Los gráficos Q-Q representan los cuantiles de la distribución de una variable respecto a los cuantiles de cualquiera de las integrantes en una serie de distribuciones de contraste. Los gráficos de probabilidad se suelen utilizar para determinar si la distribución de una variable coincide con otra distribución especificada. Si la variable seleccionada coincide, los puntos se agruparán en torno a una línea recta.

La aplicación de la prueba de normalidad muestra dos gráficos:

#### **A. Gráfico Q-Q normal o Normal Probability Plot**

Este gráfico se construye con parejas de valores, donde a cada valor observado se le empareja con su valor esperado, procedente éste último de una distribución normal. Si la muestra es extraída de una población normal ambos valores se encontrarán en la misma línea recta.

Este gráfico también se obtiene en los resultados de SPSS en la corrección de Lilliefors para K-S. Como podemos observar, prácticamente todos los puntos representados coinciden sobre la línea recta y, en consecuencia, podemos afirmar que la variable EDAD sigue una distribución normal.

111 Revista Enfermería del Trabajo 2016; 6:3 (105-114) Romero Saldaña, Manuel Pruebas de bondad de ajuste a una distribución normal

#### Gráfico Q-Q normal de EDAD

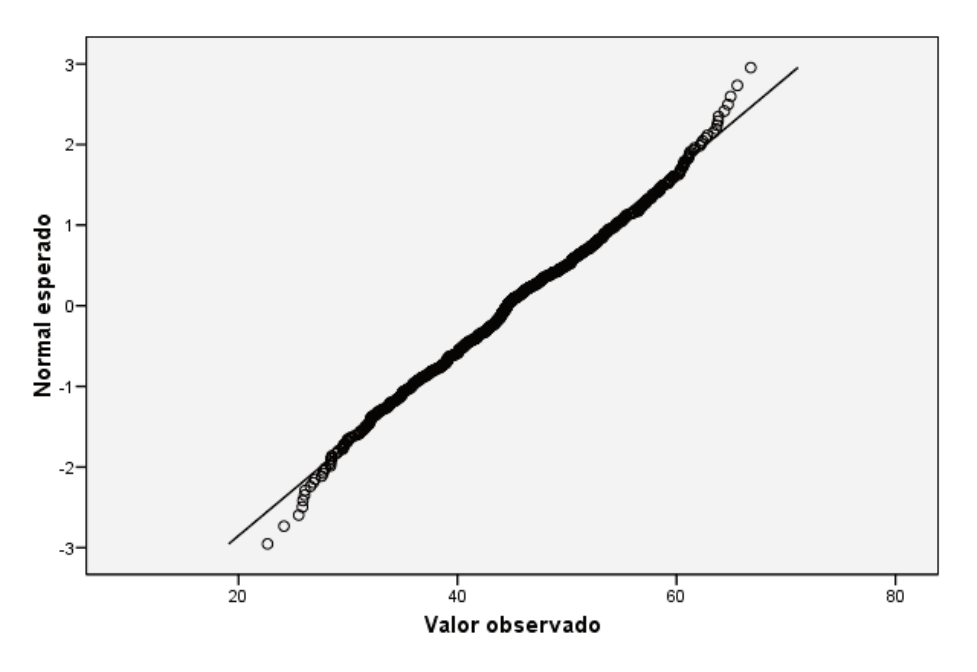

#### **B. Gráfico Q-Q normal sin tendencias o Detrended normal Plot**

En este caso, el gráfico muestra las desviaciones de los puntos con relación a una línea recta. Si la muestra ha sido extraída de una población normal los puntos deben situarse alrededor de una línea horizontal con el origen en el punto 0,00.

#### Gráfico Q-Q normal sin tendencias de EDAD

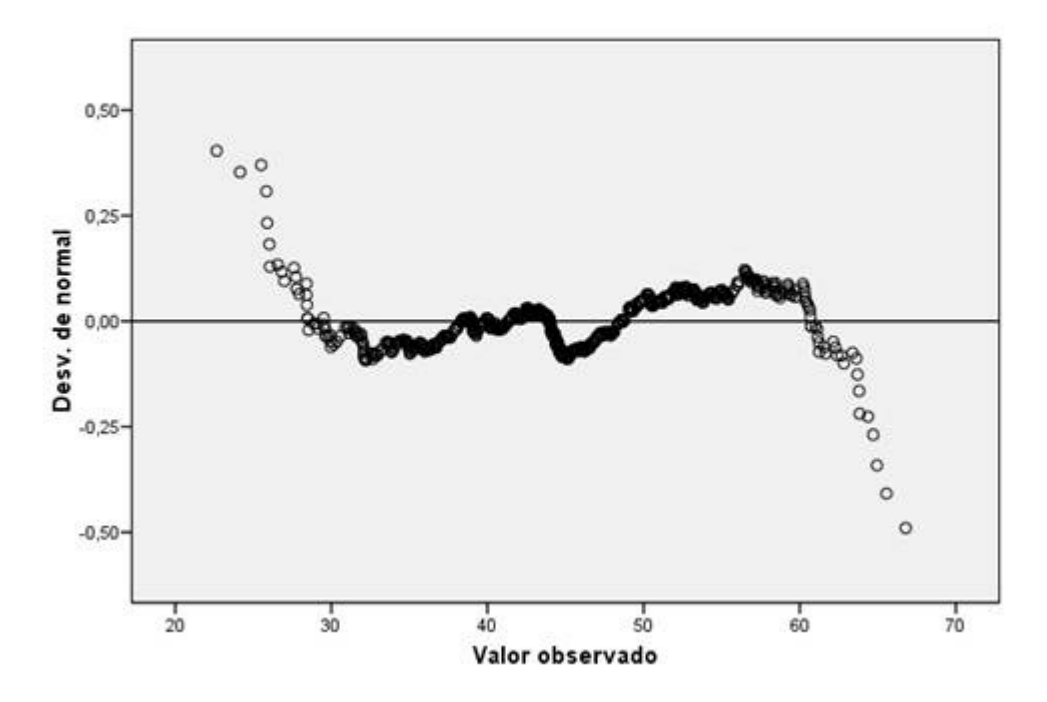

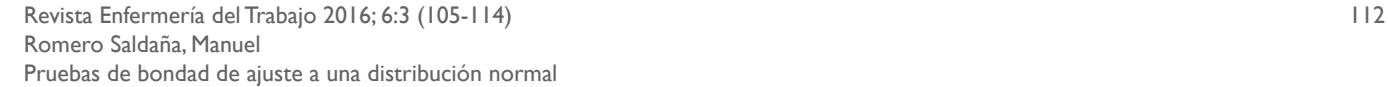

Como podemos observar, la gran mayoría de los datos de la variable edad se posicionan muy próximos a la línea central, y sólo los datos más bajo y los más altos (extremos de la distribución) se alejan de la esta línea. Podemos considerar que la variable EDAD sigue una distribución normal.

## **4. PRUEBA DE SHAPIRO-WILKS**

Cuando el tamaño muestral es igual o inferior a 50 la prueba de contraste de bondad de ajuste a una distribución normal es la prueba de Shapiro-Wilks.

**Ejemplo número 2**. Tenemos una muestra de 40 trabajadores a los que hemos determinado su IMC. Queremos saber si esta variable sigue una distribución normal. Para ello, emplearemos el programa SPSS. Se seguirán los pasos 1, 2 y 3 recogidos en el apartado nº 2 (Test de Lilliefors para la corrección de la prueba K-S).

#### \*INICIAL-FINAL.sav [Conjunto\_de\_datos1] - Editor de datos SPSS

Archivo Edición Ver Datos Transformar Analizar Gráficos Utilidades Ventana ?

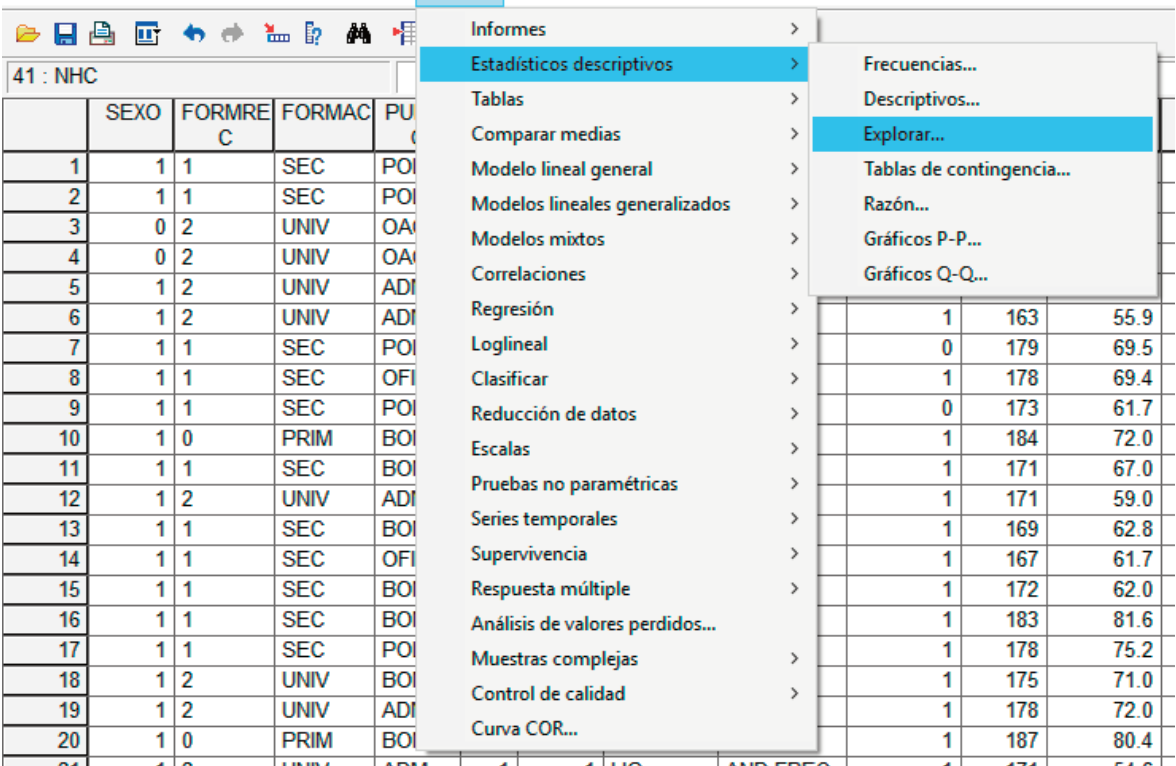

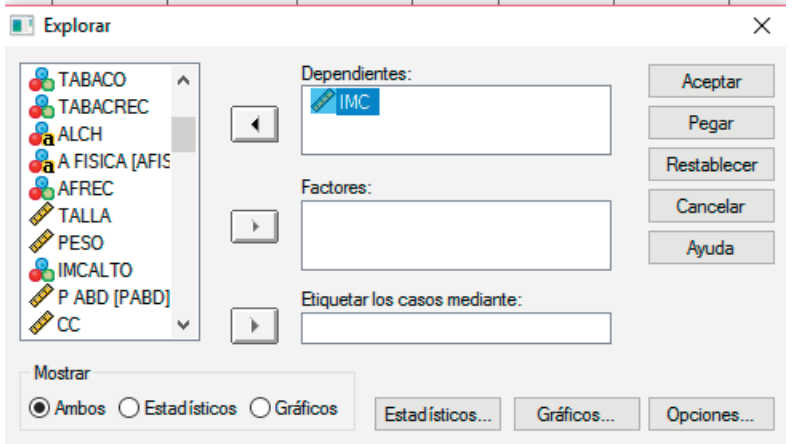

113 Revista Enfermería del Trabajo 2016; 6:3 (105-114) Romero Saldaña, Manuel Pruebas de bondad de ajuste a una distribución normal

A continuación, valoramos los resultados obtenidos.

## Resumen del procesamiento de los casos

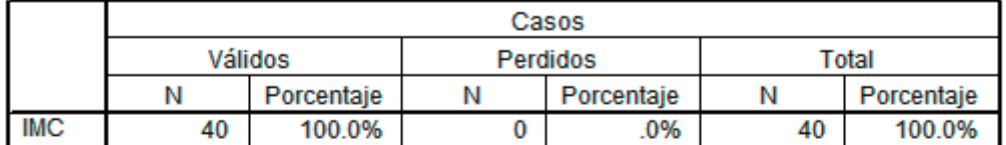

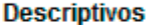

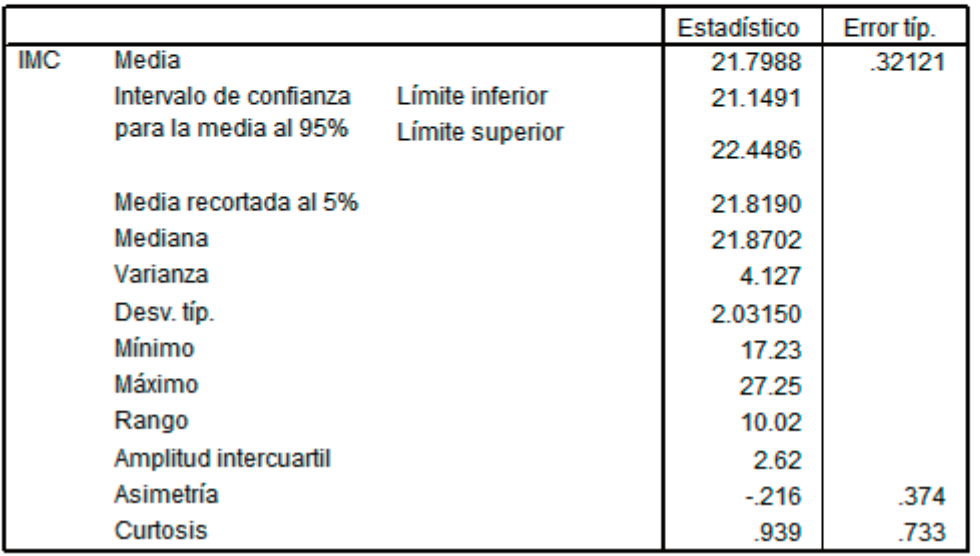

El análisis descriptivo muestra los principales indicadores (media, intervalo de confianza, mediana, desviación típica, asimetría, curtosis, etc.), así como los principales percentiles.

#### **Percentiles**

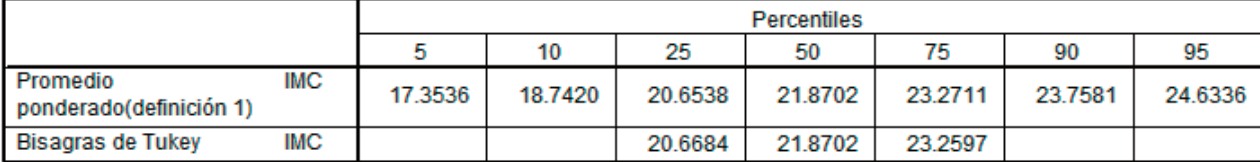

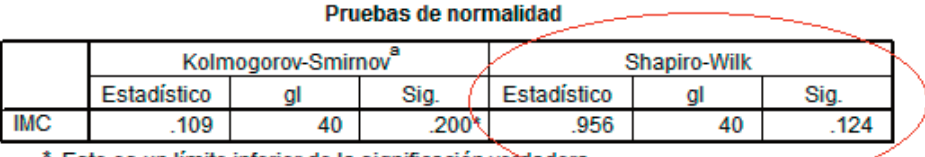

\*. Este es un límite inferior de la significación verdadera.

a. Corrección de la significación de Lilliefors

 $\bigcirc$ 

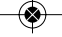

Revista Enfermería del Trabajo 2016; 6:3 (105-114) 114 Romero Saldaña, Manuel Pruebas de bondad de ajuste a una distribución normal

En este caso, nos fijamos en la prueba Sharpiro-Wilks, donde el estadístico ha obtenido un valor de 0.956 y la significación estadística (p=0.124). Como p es mayor de 0.05, entonces, se acepta Ho, y se afirma que la variable IMC sigue una distribución normal.

## **Referencias**

1. Distribuciones de probabilidad más usuales. Disponible en: http://personales.unican.es/gonzaleof/Itop/teoria/Teoria\_distribuciones.pdf. Consultado el 07-07-2016.

2. Universidad de Valencia. Las pruebas paramétricas. Disponible en: http://www.uv.es/~friasnav/SupuestosParametrica.pdf. Consultado el 07-07-2016.

3. Manual de ayuda de SPSS.